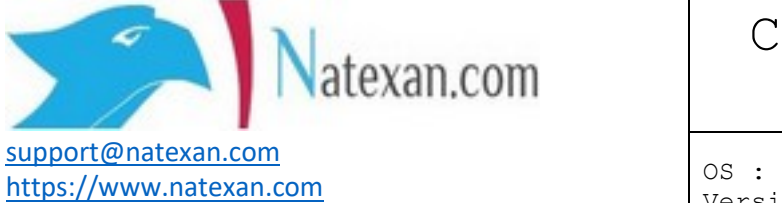

Client :

# Configurer un mail

## IMAP sur Android

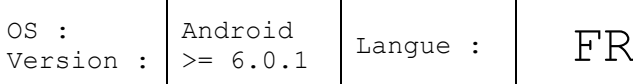

### **Pré requis**

- Un compte de mail compatible IMAP/IMAPS<sup>[1](#page-0-0)</sup>
	- o Logi[n2](#page-0-1)
	- o Mot de passe
- Un téléphone Android
	- o Le téléphone doit être connecté à Internet via une connexion WIFI ou 3G/4G
- Usage de l'application Gmail<sup>[3](#page-0-2)</sup> pour consulter ses mails

#### **Facultativemen[t4](#page-0-3)**

- o L'adresse du serveur d'envoi (SMTP)
	- Le port de communication
		- $SSL^5 = 465$  $SSL^5 = 465$  $SSL^5 = 465$ 
			- $TLS^6 = 587$  $TLS^6 = 587$  $TLS^6 = 587$
			- Sans cryptage : 25
- o L'adresse du serveur de réception (IMAP/IMAPS)
	- Le port de communication
		- IMAP (non crypté) = 143
		- IMAPS2 (crypté) = 993

<span id="page-0-0"></span> <sup>1</sup> IMAPS = IMAP sur SSL (connexions sécurisées)

<span id="page-0-1"></span><sup>&</sup>lt;sup>2</sup> Le login ou nom d'utilisateur est généralement l'adresse mails elle-même

<span id="page-0-2"></span><sup>33</sup> L'usage de l'application Email est sensiblement identique en terme de configuration

<span id="page-0-3"></span><sup>4</sup> L'assistant d'installation généralement propose le choix

<span id="page-0-4"></span><sup>5</sup> SSL = Secure Socket Layer, la communication sera cryptée

<span id="page-0-5"></span> $6$  TLS = Transport Layer Security, la communication sera cryptée

### **Procédure**

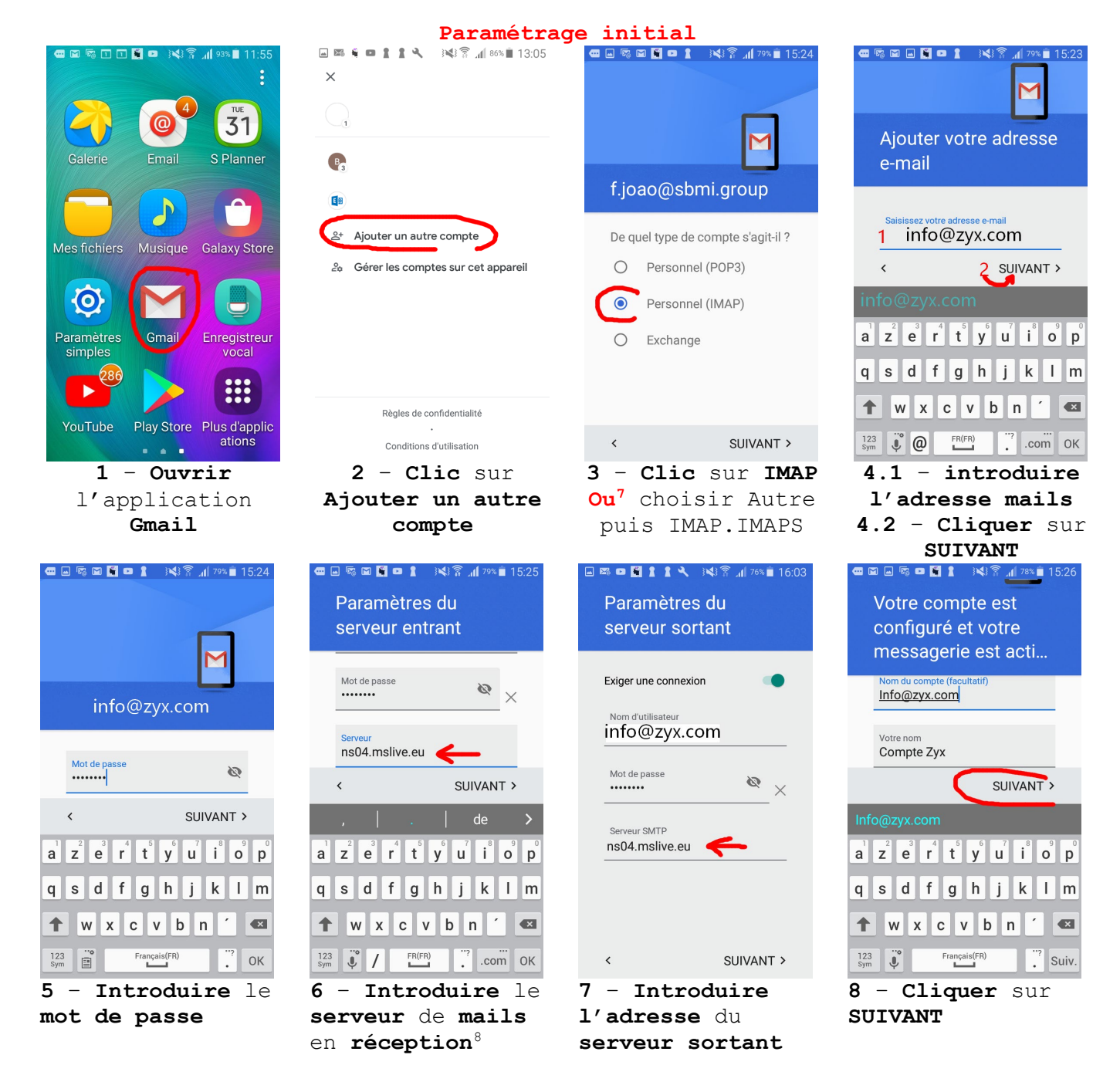

<span id="page-1-0"></span> <sup>7</sup> Dépend de l'application et de sa version

<span id="page-1-1"></span><sup>8</sup> Voir la documentation fournie par le fournisseur

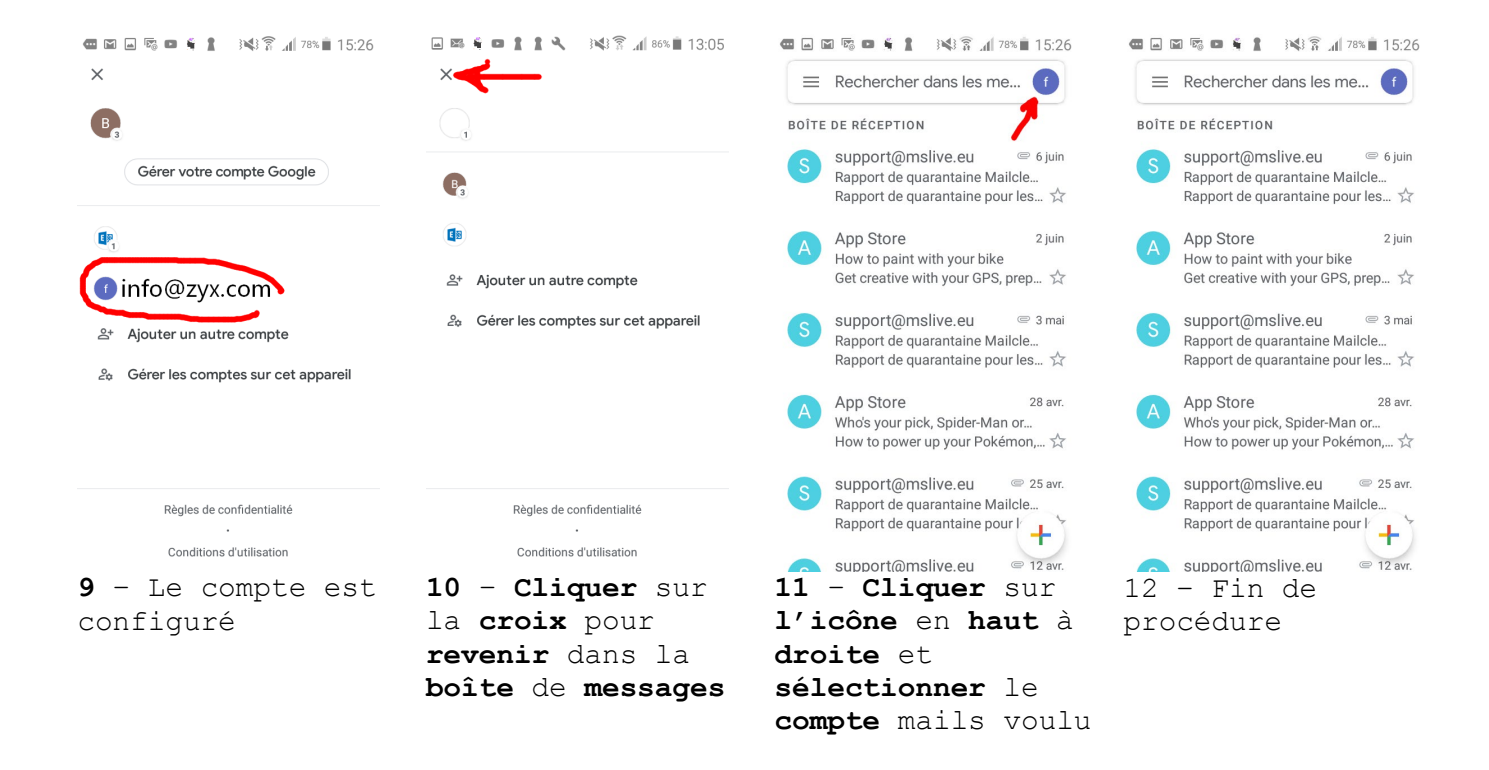